### COMPUQUÍMICA

Desarrollo de programas para la educación química. En este caso un programa desarrollado en EXCEL, que puede solicitarse a los autores.

# **La enseñanza del equilibrio químico con ayuda de la computadora**

*Juan ~uílez-pardo1 yManuel Casteiió-Hernánde2* 

#### **Abstract**

In this paper it is presented a chemistry computer program named EQUIL as a teaching chemical equilibrium tool. EQUIL has been made to avoid some misconceptions related with the limited character of the Le Chitelier's principle and its widespread misapplication in a teaching/learning context. Hence, this computer program accurately helps to deal with the prediction of the evolution of a perturbed chemical equilibrium system. Our proposal is based on appropriate models for teaching chemistry and the final aim is to facilitate conceptual change in a stimulating way.

#### **Introducción**

Los recursos informáticos se han convertido en una potente herramienta en manos del educador, ya que el alumno está predispuesto a trabajar con la computadora. El impacto social de esta tecnología debe tener reflejo en la enseñanza, principal instrumento de transmisión y generación cultural en nuestra civilización (Barberá y Sanjosé, 1990).

La confección y uso de programas informáticos específicos puede servir para mejorar de forma sustancial ciertos aspectos del proceso enseñanza/aprendizaje, superando lo que los textos que utilizan los alumnos pueden llegar a realizar, permitiendo además que la clase tenga una mayor componente creativa, posibilitando con todo ello que la tarea del profesor sea más efectiva (Lippincott y Bodner, 1984). Las nuevas posibilidades que abren el uso de técnicas informáticas hacen que los alumnos puedan trabajar de forma diferente a como lo hacían en el pasado y a que el proceso de instrucción se lleve a cabo en ambientes de aprendizaje totalmente diferentes. **A** ello hay que unir el grado de motivación, imaginación y curiosidad que genera el uso de la computadora, que es excepcionalmente elevado (Linn, 1987).

En el área de ciencias, con la utilización de la computadora, estamos en condiciones de acercarnos más a la realidad resolviendo problemas que ahora sí pueden incluir ingredientes que complican o imposibilitan su resolución a mano, como suelen ser

casi siempre los problemas cotidianos. Podemos mejorar las técnicas de interpretación de los datos numéricos, puesto que la computadora puede traducir estos números en gráficas, trayectorias, desplazamientos, etcétera. En definitiva, podemos construir modelos de la naturaleza más próximos a la realidad y por tanto más cercanos a la demanda de los estudiantes, quienes pueden ahora percibir mejor la esencia y contribución de la ciencia al conocimiento de la naturaleza y a la cultura (Barberá y Sanjosé, 1990).

**A** pesar de este enorme potencial que genera la computadora en la clase, podemos correr el riesgo de utilizar una nueva técnica que sirva de soporte a una pedagogía (neoconductista) cada vez más superada (Schibeci, 1989): la computadora puede convertirse en un sustituto del profesor en la transmisión de conocimientos ya elaborados. El estudio realizado por Schibeci (1989) muestra que un elevado número de programas didácticos de química para ordenador son del tipo tutorial, en consonancia exclusiva con una teoría del aprendizaje de repetición o de refuerzo, y que sólo un pequeño número de los mismos permite que sea el alumno quien construya activamente conocimientos mediante el uso de una metodología de tipo hipotético-deductivo.

En este sentido, Reif (l987), y Zietsman y Hewson (1986) han señalado las enormes posibilidades existentes en el uso de programas informáticos para facilitar el cambio conceptual. En un estudio más reciente, Hameed, Hackling y Garnett (1993) muestran los logros conseguidos en el aprendizaje del equilibrio químico mediante el empleo de un programa informático cuya confección se realizó teniendo en cuenta las condiciones (Posner, Strike, Hewson y Gertzog, 1982) y las estrategias necesarias (Hewson y Hewson 1988) para facilitar el cambio conceptual.

Por nuestra parte elaboramos un libro que además contenía una serie de programas informáticos (Castelló y Quílez, 1992) que permitían su empleo en la clase de Química. Cada paquete informático estaba pensado para ser desarrollado con su correspondiente programa de actividades para los alumnos. En el diseño realizado para la selección y secuenciación de estas actividades se tomó como referencia la concreción constructivista del aprendizaje en ciencias propuesta por Gil y Martínez (1987). Por tanto, en su conjunto, los materiales elaborados suponían una concepción del aprendizaje de la ciencia como un triple cambio: conceptual, metodológico y actitudinal (Gil, 1993).

<sup>(1)</sup> CEP de Godella, Parc del Molí, s/n, 461 10 Godella (Valencia),

España;

<sup>(2)</sup> IFP, Misericordia, Valencia, España.

**Enviado:** 5 de agosto de 1995; **Aceptado:** 25 de septiembre de 1995.

#### **La enseñanza del equilibrio químico con la ayuda de la computadora**

Uno de los aspectos desarrollados en este libro (Castelló y Quílez, 1992) consistió en la simulación de la síntesis del amoniaco. En la misma se tomó como base un trabajo anterior (Llopis y Quílez, 1985) que suponía una adaptación y ampliación del programa informático realizado por Bayless (1976). Ahora se incorporaba, además, la discusión efectuada por de Heer (1957,1986), Katz (1961) y Helfferich (1985) en cuanto a las limitaciones del principio de Le Chatelier. Según se ha señalado recientemente (Solaz y Quílez, 1995), la alternativa precisa al empleo de la citada regla cualitativa supone un estudio cuantitativo basado en el anáiisis de la expresión de la constante de equilibrio.

El citado paquete informático correspondiente a la simulación de la síntesis industrial del amoniaco (que consta de tres programas: AMONEQ, AMONGRAF y AMONSIN) está pensado para ser desarrollado con los alumnos de química del úitimo año de enseñanza preuniversitaria.

La utilización de estos programas en la clase de química demostró su utilidad para el fin con que fueron diseñados (Quílez y Llopis, 1990). Sin embargo, en el estudio del equilibrio químico, este paquete informático se quedaba muy limitado al considerar únicamente una sola reacción. Además, la necesidad de un tratamiento más amplio se propició debido fundamentalmente a dos aspectos. El primero de ellos suponía considerar las conclusiones derivadas en cuanto a la categorización y origen de los errores conceptuales cometidos, tanto por alumnos universitarios como por profesores en ejercicio, a la hora de hacer predicciones acerca de la posible evolución de sistemas en equilibrio perturbados (Qdlez, Solaz, Casteiió y Sanjosé, 1994; Quílez y Sanjosé, 1995; Quílez y Solaz, 1995). La segunda situación que se necesitaba considerar hacía referencia a los éxitos conseguidos en cuanto a la superación de esos errores mediante una alternativa didáctica a la regla cualitativa de Le Châtelier y que se basaba en un estudio cuantitativo fundamentado en el análisis y significado de la expresión de la constante de equilibrio (Quílez, 1995a). Todos estos aspectos se han tenido en cuenta a la hora de diseñar un nuevo programa informático para la enseñanza de los aspectos relacionados con la evolución de los sistemas en equilibrio perturbados.

El programa EQUIL ha sido confeccionado tanto para niveles elementales como avanzados, dependiendo del uso que se haga de él. Está desarrollado para la conocida hoja de cálculo EXCEL 5.0, y se le ha conferido un entorno intuitivo y de fácil manejo, de forma que se pueda dominar en poco tiempo y pueda extraerse de él un máximo aprovechamiento sin necesidad de conocer nada más que unos rudimentos del funcionamiento de la hoja de cálculo.

El libro de trabajo de la hoja de cálculo EQUIL consta de ocho hojas en las que se trata un tipo de equilibrio en cada una de ellas.

| Tipo de reacción                             | Variables que<br>permanecen<br>constantes |  |  |
|----------------------------------------------|-------------------------------------------|--|--|
| $a A(g) + b B(g) \implies m M(g) + n N(g)$   | P, T                                      |  |  |
| $a A(g) + b B(g) \implies m M(g) + n N(g)$   | v. T                                      |  |  |
| a A(g) + b B(g) $\rightleftharpoons$ m M(g)  | P, T                                      |  |  |
| a A(g) + b B(g) $\rightleftharpoons$ m M(g)  | v. T                                      |  |  |
| a A(g) $\rightleftharpoons$ m M(g) + n N (g) | P, T                                      |  |  |
| a A(g) $\rightleftharpoons$ m M(g) + n N (g) | V, T                                      |  |  |
| a A(s) $\iff$ m M(g) + n N (g)               | P, T                                      |  |  |
| a A(s) $\Rightarrow$ m M(g) + n N (g)        | V, T                                      |  |  |

**Tabla 1.** Equilibrios que pueden estudiarse con el programa EQUIL.

Otras tres hojas más contienen los macros que dan vida al programa. No es necesario entenderlos para poder utilizarlas ya que simplemente hay que seguir unos procedimientos sencillos de introducción de datos y ejecutar dichos macros mediante una serie de botones que se extienden a lo largo de todas las hojas. Los tipos de reacciones (que corresponden a sendos equilibrios químicos gaseosos, tanto homogéneos como heterogéneos) que pueden ser estudiados están esquematizados en la tabla 1. Excepto en los dos primeros, en todos los demás cabe la posibilidad de considerar la presencia, o no, de un gas inerte en los mismos.

La estructura de cada una de las hojas de cálculo en las que se estudian los equilibrios antes citados es siempre la misma: La estructura de cada una de las hojas de cálculo en las que<br>se estudian los equilibrios antes citados es siempre la misma:<br>— La zona de tablas, donde se introducen los datos de entrada

- del equilibrio y se presentan los datos de salida. En total se construyen cuatro tablas: dos para la introducción y otras dos para la presentación de resultados.
- La zona de gráficas, donde se presentan tres tipos de variaciones (en función del volumen o de la presión, según corresponda):
	- a) Variación de la cantidad de sustancia.
	- b) Variación de la molaridad.
	- c) Variación de la fiacción molar.
- La zona de listados, que corresponde a los puntos que se representan en las tres gráficas anteriores.

En la zona de tablas se incluyen los coeficientes estequiométricos de la reacción, el valor de la constante de equilibrio *(Kp o K,),* la presión o el volumen al que tiene lugar la reacción, la temperatura y la cantidad de sustancia inicial correspondiente tanto a los reactivos como a los productos. Una vez introducidos estos datos, el sistema calcula automáticamente el valor del cociente de reacción, Q. Si se quiere conocer cuál es la evolución del sistema hasta alcanzar la posición de equilibrio correspondiente, mediante la pulsación de un botón se simula la evolución del sistema

#### COMPUQUÍMICA

hacia el equilibrio. Una vez alcanzado éste, se presentan los siguientes valores: cantidad de sustancia, molaridad, fracción molar y presión parcial de cada una de las sustancias gaseosas participantes en el equilibrio, así como la presión total y el volumen total de la mezcla en equilibrio. Asimismo, estas variables aparecen con sus valores iniciales para que sea sencillo el análisis de la evolución del sistema.

Una vez alcanzado el equilibrio, se puede estudiar el efecto de una posible perturbación y su evolución subsiguiente. En concreto, se pueden analizar las variaciones correspondientes a la cantidad de sustancia (a volumen o presión constante), tanto de una o varias de las especies químicas participantes como de un gas inerte, y de la presión total (o del volumen de la vasija de reacción). Mediante dos tablas, que aparecen debajo de las dos anteriores, se puede estudiar la evolución del sistema (recordemos que siempre aparecen los valores correspondientes del cociente de reacción y de la constante de equilibrio). Los efectos correspondientes a variaciones de temperatura se pueden analizar a partir de la variación de la correspondiente constante de equilibrio.

Para estudiar el posible efecto de una perturbación, podemos copiar fácilmente los resultados del primer equilibrio (que aparecen en la segunda tabla) en la tercera tabla que, junto con la modificación de alguna de las variables mencionadas, se corresponderán a los valores iniciales del segundo equilibrio. Anáiogamente a la situación descrita inicialmente, mediante la pulsación de un *botón* se simula la evolución del sistema perturbado hacia la nueva posición de equilibrio (valores que aparecen en la cuarta tabla). Las cuatro tablas están simultáneamente a la vista para tener una visión sinóptica de todo el proceso seguido y poder así contrastar las hipótesis emitidas acerca de la posible evolución del sistema en cada una de las situaciones estudiadas.

Un *botón* en la parte inferior de la zona de tablas nos permite trazar las gráficas antes citadas. Estas gráficas representan la evolución del sistema al aumentar la presión o el volumen del mismo. En estos casos, el programa solicitará la presión (o el volumen) inicial y el incremento de la misma. A continuación el programa evalúa la posición de equilibrio para los valores proporcionados inicialmente, variando tan solo la presión (o el volumen) a la que tiene lugar la reacción según el incremento establecido. Se efectúan un total de treinta puntos que son simultáneamente representados en las tres gráficas mencionadas. Para ver estas gráficas se pueden usar los *botones* que nos permiten pasar de una a otra y volver a la *zona* de *tablas.* 

Todas las herramientas de EXCEL están disponibles para trabajar con ellas. Así, por ejemplo, podemos imprimir cualquier elemento de las hojas: las tablas y las gráficas, tanto de forma completa como parcial. Los valores que introduzcamos los podemos grabar en el disco para seguir operando en otro momento. Y algo muy importante: es un programa abierto en el que podemos introducir las modificaciones que creamos oportunas

para acoplarlo o ampliarlo a otras reacciones, cambiar la presentación o el formato, etcétera.

En resumen, consideramos que el programa EQUIL, basado en la hoja de cálculo EXCEL 5.0, es una herramienta potente, interactiva y sencilla para aprender y afianzar los conceptos sobre el equilibrio químico, permitiendo superar los clásicos errores conceptuales que vienen produciéndose en los métodos *clásicos*  de estudio del equilibrio químico.

#### **Ejemplos de utilización del programa informático EQUIL**

Se presentan dos ejemplos en los que el principio de Le Châtelier está limitado o puede ser incorrectamente aplicado (Solaz y Quílez, 1995; Quílez, 1995a). El primero de ellos supone el estudio del desplazamiento del equilibrio de una mezcla gaseosa, correspondiente a la síntesis directa del amoniaco, bien por variación de la cantidad de nitrógeno o por adición de un gas inerte, en ambos casos a  $PyT$  constantes. El segundo ejemplo considera el equilibrio correspondiente a la descomposición térmica del pentacloruro de fósforo en cloro y tricloruro de fósforo, y se estudia el efecto que produce una variación del volumen del reactor (por variación de la presión total a temperatura constante) sobre la cantidad de sustancia y la molaridad de cada una de las especies químicas participantes. En los dos ejemplos seleccionados, uno de los principales errores cometidos, tanto por profesores como por alumnos de química de diferentes niveles académicos consiste en considerar que los cambios en la cantidad de sustancia y de concentración de una determinada especie química son siempre paralelos, de forma anáioga a los primeros planteamientos realizados por el propio Le Châtelier (Quílez, 1995b). Los resultados que se obtienen con el programa EQWL para cada una de las situaciones particulares de los equilibrios seleccionados se proporcionan en las correspondientes figuras del anexo de este trabajo.

En las figuras 1 y 2 del citado anexo aparecen cuatro tablas, que corresponden (leídas de izquierda a derecha y de arriba a abajo) a cada una de las situaciones de la reacción estudiada: condiciones iniciales de partida, equilibrio químico, equilibrio perturbado y nuevo equilibrio, respectivamente. Para el análisis particular que se quiere realizar conviene detenerse en el estudio de las dos úitimas tablas. En el caso de la figura 1 se estudia la adición de nitrógeno gas, a  $Py$   $T$ constantes, a la mezcla gaseosa, inicialmente en equilibrio. Entre otras consideraciones se puede apreciar que la adición de nitrógeno provoca la descomposición de una pequeña cantidad de amoniaco. Además, se puede observar que a pesar de que la reacción resultante provoca la formación de una mayor cantidad de nitrógeno, su fracción molar disminuye.

Por otro lado, la figura 2 corresponde a la adición, a P y T constantes, de una pequeña cantidad de un gas inerte a una mezcla gaseosa, inicialmente en equilibrio que corresponde a la reacción de síntesis directa del amoniaco. En estas condiciones, la adición del gas inerte, aunque no reacciona, provoca el despla-

#### COMPUOUÍMICA

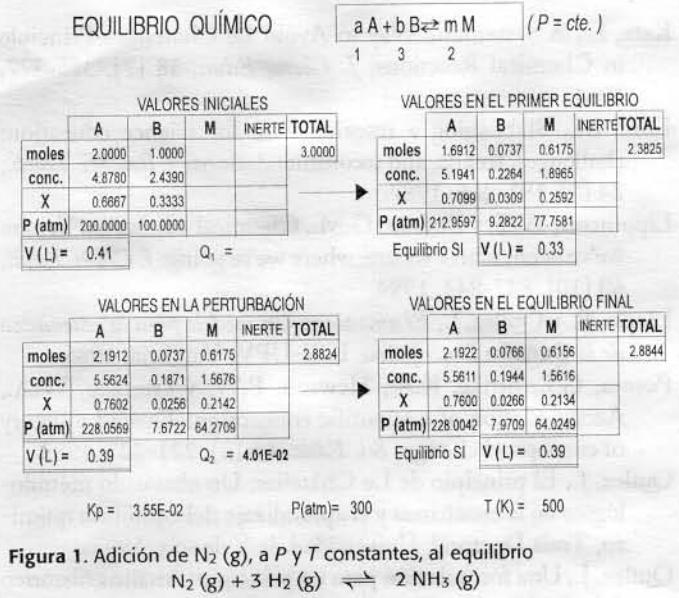

zamiento del equilibrio químico por descomposición de una pequeña cantidad de amoniaco.

La figura 3 contiene dos gráficas que corresponden a la variación de la cantidad de sustancia con el volumen y a la variación de la molaridad con el volumen de cada una de las especies químicas participantes en el equilibrio de descomposición térmica del pentacloruro de fósforo. Como claramente queda de manifiesto, los cambios en la cantidad de sustancia y en concentración no son siempre paralelos. La figura 4 contiene los valores correspondientes a cada una de las representaciones realizadas en la figura 3.

| EQUILIBRIO QUÍMICO       |                                 |         |               |              |   | $aA + bB \rightleftarrows mM$ |                                |                                   | $(P = cte.)$ |        |                                 |
|--------------------------|---------------------------------|---------|---------------|--------------|---|-------------------------------|--------------------------------|-----------------------------------|--------------|--------|---------------------------------|
|                          |                                 |         |               |              |   | 3                             | $\overline{c}$                 |                                   |              |        |                                 |
| <b>VALORES INICIALES</b> |                                 |         |               |              |   |                               |                                |                                   |              |        |                                 |
| A                        | B                               | M       | <b>INERTE</b> | <b>TOTAL</b> |   |                               | A                              | B                                 | M            |        | INERTE TOTAL                    |
| 2,0000                   | 1,0000                          |         |               | 3,0000       |   | moles                         | 1,6912                         | 0,0737                            | 0,6175       |        | 2,3825                          |
| 4.8780                   | 2,4390                          |         |               |              |   | conc.                         | 5,1941                         | 0,2264                            | 1,8965       |        |                                 |
| 0,6667                   | 0.3333                          |         |               |              |   | X                             | 0.7099                         | 0.0309                            | 0,2592       |        |                                 |
| 200,0000                 | 100,0000                        |         |               |              |   |                               |                                | 9.2822                            | 77,7581      |        |                                 |
|                          |                                 |         |               |              |   |                               |                                | $V(U)$ =                          | 0,33         |        |                                 |
|                          |                                 |         |               |              |   |                               |                                |                                   |              |        |                                 |
|                          |                                 |         |               |              |   |                               | VALORES EN EL EQUILIBRIO FINAL |                                   |              |        |                                 |
| A                        | VALORES EN LA PERTURBACIÓN<br>B | M       | <b>INERTE</b> | <b>TOTAL</b> |   |                               | A                              | B                                 | M            |        | INERTE TOTAL                    |
|                          | 0,0737                          | 0.6175  | 0,3000        | 2,6825       |   | moles                         | 1,6932                         | 0,0795                            | 0.6137       | 0,300  | 2,6863                          |
| 1,6912<br>4,6132         | 0,2011                          | 1,6844  | 0,8183        |              |   | conc.                         | 4,6119                         | 0,2165                            | 1,6715       | 0,817  |                                 |
| 0.6305                   | 0,0275                          | 0.2302  | 0,1118        |              | ▶ | X                             | 0.6303                         | 0.0296                            | 0.2284       | 0,112  |                                 |
| 189,1429                 | 8,2441                          | 69,0619 | 33,5511       |              |   |                               | P (atm) 189,0868               | 8,8777                            | 68,5325      | 33,503 |                                 |
|                          |                                 |         |               |              |   | Þ                             | $Q_1 =$<br>0.41                | P (atm) 212,9597<br>Equilibrio SI |              |        | VALORES EN EL PRIMER EQUILIBRIO |

Figura 2. Adición de un gas inerte, a P y T constantes, al equilibrio  $N_2(g) + 3 H_2(g) \implies 2 NH_3(g)$ 

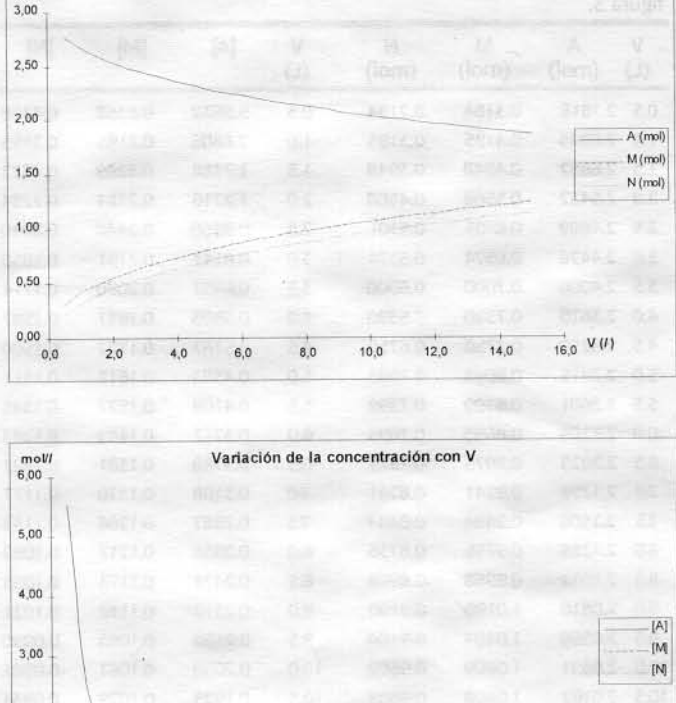

Variación de la cantidad de sustancia con V

1,00  $0.00$  $V(I)$  $8.0$  $100$  $120$  $140$ 160  $0.0$ Figura 3. Variación de la cantidad de sustancia y de la molaridad con el aumento de volumen en el equilibrio PCl<sub>5</sub> (g)  $\implies$  PCl<sub>3</sub> (g) + Cl<sub>2</sub> (g),

representado mediante la ecuación A (g)  $\rightarrow M$  (g) + N (g).

## **Bibliografía**

2,00

- Barberá, O. y Sanjosé, V., Juegos de simulación por ordenador: un útil para la enseñanza a todos los niveles, Ens. Cien., 8  $[1]$ , 46-51, 1990.
- Bayless, P.L. La synthèse de l'ammoniac. Un projet de recherche en laboratoire comportant une simulation, J. Chem. Educ., 53 [3], 318-320, 1976.
- Castelló, M. y Quílez, J., La construcción de la Química con ayuda del ordenador, Consellería de Educación, Valencia, 1992.
- De Heer, J., The Principle of Le Châtelier and Braun, J. Chem. Educ., 34 [8], 375-380, 1957.
- De Heer, J., Phenomenological Thermodynamics with Applications to Chemistry, Prentice Hall, New Jersey, 1986.
- Gil, D., Contribución de la historia y de la filosofía de las ciencias al desarrollo de un modelo de enseñanza/aprendizaje como investigación, Ens. Cien., 11 [2], 197-212, 1993.
- Gil, D. y Martínez, J., Los programas-guía de actividades: una

| v    | A      | М      | N      | v                 | [A]    | [M]    | [N]    | 1961.                   |
|------|--------|--------|--------|-------------------|--------|--------|--------|-------------------------|
| (L)  | (mol)  | (mol)  | (mol)  | $\left( L\right)$ |        |        |        | Linn, M.,               |
| 0.5  | 2.7816 | 0.3184 | 0.2184 | 0.5               | 5.5632 | 0.6368 | 0.4368 | challer                 |
| 1.0  | 2.6805 | 0.4195 | 0.3195 | 1.0               | 2.6805 | 0.4195 | 0.3195 | 24 [3]                  |
| 1.5  | 2.6052 | 0.4948 | 0.3948 | 1.5               | 1.7368 | 0.3299 | 0.2632 | Lippincott,             |
| 2.0  | 2.5432 | 0.5568 | 0.4568 | 2.0               | 1.2716 | 0.2784 | 0.2284 | we've l                 |
| 2.5  | 2.4899 | 0.6101 | 0.5101 | 2.5               | 0.9960 | 0.2440 | 0.2040 | 60 [10                  |
| 3.0  | 2.4426 | 0.6574 | 0.5574 | 3.0               | 0.8142 | 0.2191 | 0.1858 | Llopis, R. y            |
| 3.5  | 2.4000 | 0.7000 | 0.6000 | 3.5               | 0.6857 | 0.2000 | 0.1714 | de la Ç                 |
| 4.0  | 2.3610 | 0.7390 | 0.6390 | 4.0               | 0.5903 | 0.1847 | 0.1597 |                         |
| 4.5  | 2.3250 | 0.7750 | 0.6750 | 4.5               | 0.5167 | 0.1722 | 0.1500 | Posner, G.              |
| 5.0  | 2.2915 | 0.8085 | 0.7085 | 5.0               | 0.4583 | 0.1617 | 0.1417 | Accon                   |
| 5.5  | 2.2601 | 0.8399 | 0.7399 | 5.5               | 0.4109 | 0.1527 | 0.1345 | of con                  |
| 60   | 2.2305 | 0.8695 | 0.7695 | 6.0               | 0.3717 | 0.1449 | 0.1283 | Quílez, J., '           |
| 6.5  | 2.2025 | 0.8975 | 0.7975 | 6.5               | 0.3388 | 0.1381 | 0.1227 | lógico                  |
| 7.0  | 2.1759 | 0.9241 | 0.8241 | 7.0               | 0.3108 | 0.1320 | 0.1177 | co, Te                  |
| 7.5  | 2.1506 | 0.9494 | 0.8494 | 7.5               | 0.2867 | 0.1266 | 0.1133 | Quílez, J., 1           |
| 8.0  | 2.1264 | 0.9736 | 0.8736 | 8.0               | 0.2658 | 0.1217 | 0.1092 | del pri:                |
| 8.5  | 2.1032 | 0.9968 | 0.8968 | 8.5               | 0.2474 | 0.1173 | 0.1055 | 1995b                   |
| 9.0  | 2.0810 | 1.0190 | 0.9190 | 9.0               | 0.2312 | 0.1132 | 0.1021 | Quílez, J. <sub>J</sub> |
| 9.5  | 2.0596 | 1.0404 | 0.9404 | 9.5               | 0.2168 | 0.1095 | 0.0990 | en la ei                |
| 10.0 | 2.0391 | 1.0609 | 0.9609 | 10.0              | 0.2039 | 0.1061 | 0.0961 |                         |
| 10.5 | 2.0192 | 1.0808 | 0.9808 | 10.5              | 0.1923 | 0.1029 | 0.0934 | su apro                 |
| 11.0 | 2.0000 | 1.1000 | 1.0000 | 11.0              | 0.1818 | 0.1000 | 0.0909 | Quílez, J. y            |
| 11.5 | 1.9814 | 1.1186 | 1.0186 | 11.5              | 0.1723 | 0.0973 | 0.0886 | equilib                 |
| 12.0 | 1.9635 | 1.1365 | 1.0365 | 12.0              | 0.1636 | 0.0947 | 0.0864 | incorre                 |
| 12.5 | 1.9460 | 1,1540 | 1.0540 | 12.5              | 0.1557 | 0.0923 | 0.0843 | Cien.,                  |
| 13.0 | 1.9291 | 1.1709 | 1.0709 | 13.0              | 0.1484 | 0.0901 | 0.0824 | Quílez, J. y            |
| 13.5 | 1.9127 | 1.1873 | 1.0873 | 13.5              | 0.1417 | 0.0880 | 0.0805 | Le Cl                   |
| 14.0 | 1.8967 | 1.2033 | 1.1033 | 14.0              | 0.1355 | 0.0860 | 0.0788 | of cher                 |
| 14.5 | 1.8811 | 1.2189 | 1.1189 | 14.5              | 0.1297 | 0.0841 | 0.0772 | Quílez, J.,             |
| 15.0 | 1.8660 | 1.2340 | 1.1340 | 15.0              | 0.1244 | 0.0823 | 0.0756 | de un                   |

concreción del modelo constructivista del aprendizaje de las ciencias, Investigación en la Escuela, 3, 3-12, 1987.

- Hameed, H., Hackling, M.W. y Garnett, P.J., Facilitating conceptual change in chemical equilibrium using a CAT strategy, *Int. J. Sci. Ed.*, 15<sup>[2]</sup>, 221-230, 1993.
- Helfferich, F.G., Le Châtelier-right or wrong? Optimizing chemical reaction equilibria, J. Cbem. Educ., **62** [4], 305- 308,1985.
- Hewson, M.G. y Hewson, P.W., **An** appropiate conception of teaching science: a view from studies of science learning, Sci. Educ., 72, [S], 697-614, 1988.
- **Figura 4.** Valores correspondientes a las representaciones de la Katz, L., A Systematic Way to Avoid Le Chatelier's Principle figura **3.** in Chemical Reactions, J. Chem. Educ., 38 [7], 375-377,
	- Linn, M., Stablishing a research base for science education: challenges, trends, and recommendations, J. Res. Sci. Teach., 24 [3], 191-216, 1987.
	- Lippincott, W.T. y Bodner, G.M., Chemical education: Where we've been; where we are; where we're going. J. Chem. Educ., **60** [lo], 843-844,1984.
	- Llopis, R. y Quílez, J., *El amoniaco: Un modelo para la enseñanza* de la Química Descriptiva. ICE-UPV, Valencia, 1985.
	- Posner, G.J., Strike, K.A., Hewson, P.W. y Gertzog, W.A., Accomodation **of** a scientific conception: Toward a theory of conceptual change, Sci. Educ., *66* [2], 221-227,1982.
	- Quílez, J., El principio de Le Chatelier: Un obstáculo metodológico en la enseñanza y el aprendizaje del equilibrio químico, Tesis Doctoral, Universidad de Valencia, 1995a.
	- Quílez, J., Una formulación para un principio: Análisis histórico del principio de le Châtelier, *Rev. Mex. Fis.*, 41 [4], 586-598, 1995b.
	- Quílez, J. y Llopis, R., Importancia de la Química Descriptiva en la enseñanza de la Química. Propuesta de un modelo para su aprendizaje, Ens. Cien., **8** [3], 282-286, 1990.
	- Quílez, J. y Sanjosé, V., Errores conceptuales en el estudio del equilibrio químico: Nuevas aportaciones relacionadas con la incorrecta aplicación del principio de Le Châtelier, Ens. Cien., 13 [l], 72-79, 1995.
	- Quílez, J. y Solaz, J.J., Students' and teachers' misapplication of Le Châtelier's principle. Implications for the teaching of chemical equilibrium. *J.Res.Sci. Teach.* (en prensa), 1995.
	- Quílez, J., Solaz, J.J., Castelló, M. y Sanjosé, V., La necesidad de un cambio metodológico en la enseñanza del equilibrio químico. Limitaciones del principio de Le Châtelier, Ens. Cien., 11 [3], 281-288,1993.
	- Solaz, J.J. y Quílez, J., Thermodynamics and the Le Chatelier's principle, *Rev. Mex. Fis.*, 41 [1], 128-138, 1995.
	- Reif, F., Instructional design, cognition and technology: Applications to the teaching of science concepts, J. Res .Sci Teacb., **24** [4], 309-324, 1987.
	- Schibeci, R.A., Computers in the chemistry classroom, Ed. Cbem., **26** [l], 16-18,1989.
	- Zietsman, A. y Hewson, P., Effect of instruction using microcomputer simulations and conceptual change strategies on science learning, *J. Res. Sci. Teach.*, 23 [1], 27-39, 1986.  $\blacksquare$